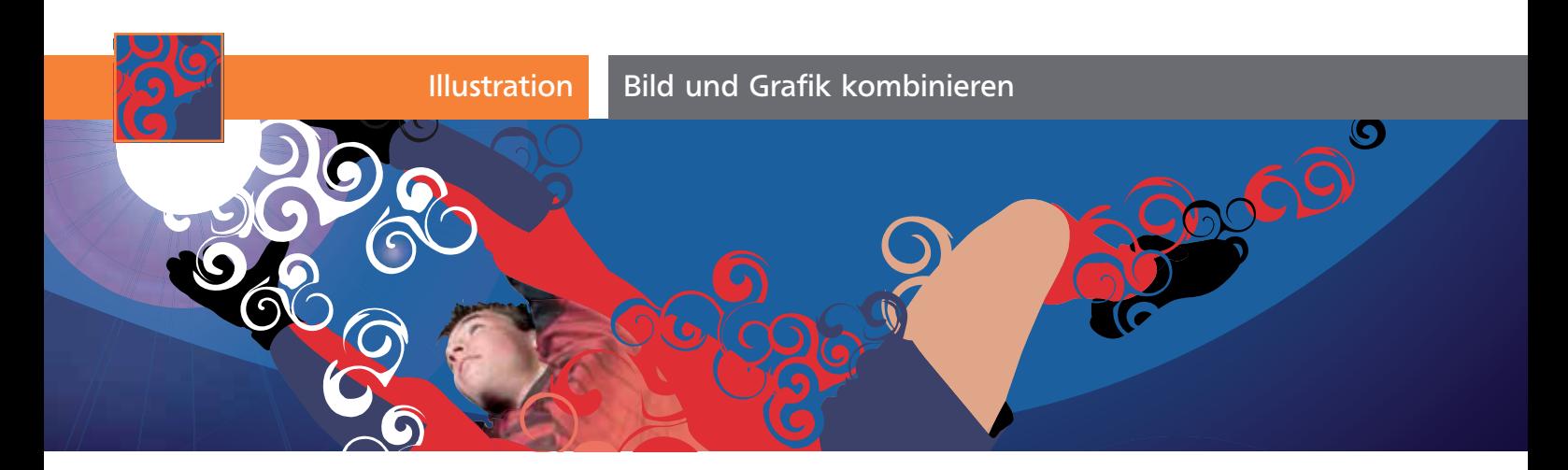

## Bild und Grafik kombinieren

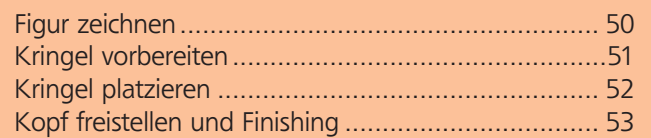

Aus einem »ganz normalen« Fotomotiv können Sie mit wenigen Mitteln eine lebendige Illustration zaubern. Die hier vorgestellte Kombination wurde in ähnlicher Form in den Trailern für die Übertragung der Fußballspiele der WM 2010 verwendet 1 und kann mit Illustrator ganz einfach erstellt werden.

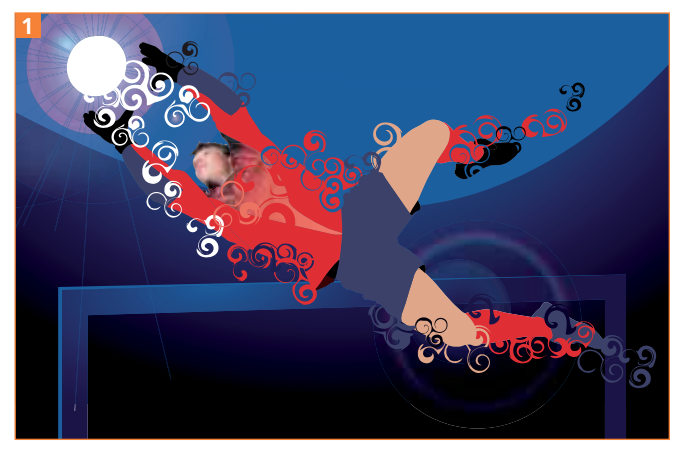

Das Endergebnis: eine Kombination von Foto und Vektorgrafik

## Figur zeichnen

Grundlage für diesen Workshop ist ein Foto, das bereits einen Freistellpfad enthält.

**1** Das Foto finden Sie auf der CD-ROM – Sie können jedoch auch ein Bild aus Ihrem Archiv verwenden. Platzieren Sie das Foto in eine neue Illustrator-Datei und betten Sie es ein.

```
CD-ROM
```
Die Demo-Dateien finden Sie unter Aktuell/Foto und Grafik.

**2** Falls es keinen Freistellpfad besitzt, zeichnen Sie diesen im ersten Schritt.

**3** Anschließend erstellen Sie eine neue Ebene und zeichnen darin Pfade, um einige Bereiche des Fußballers aufzuteilen, die später mit unterschiedlichen Farben gefüllt werden 2 .

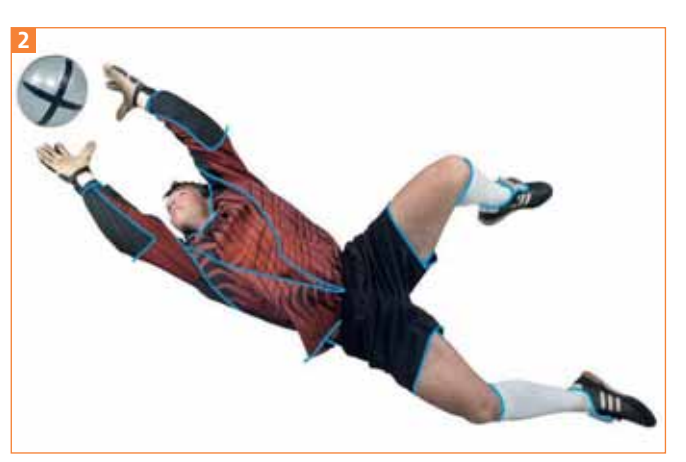

Unterteilungen der Bereiche im Foto (MEV; 42061003), die Sie in unterschiedlichen Farben füllen wollen. Es werden nur wenige benötigt, denn die Grafik soll sehr plakativ wirken.

**4** Um nun die Farbflächen zu füllen, benötigen Sie eine Kopie des Freistellpfads, denn das Foto soll weiterhin freigestellt bleiben. Die Kopie können Sie prob lemlos über das Ebenen-Bedienfeld erstellen 3 .

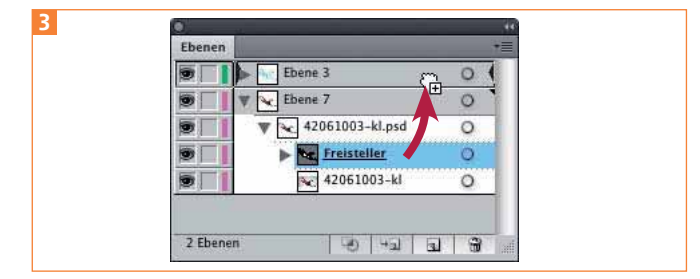

Kopieren des Freistellpfads auf die Ebene mit den Unterteilungen

**5** Der Freistellpfad ist immer noch eine Schnittmaske. Bewegen Sie im Ebenen-Bedienfeld einfach die Pfade aus der Schnittmaske heraus, um diese aufzulösen 4 .